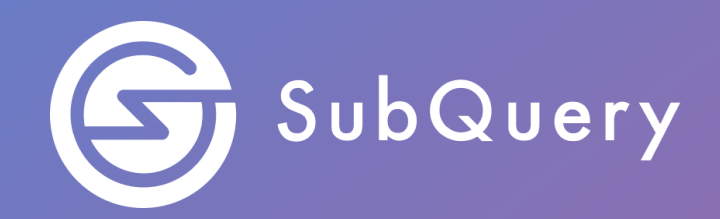

# **Making the world's decentralised data more accessible.**

Lab Exercise Guide

**\_\_\_\_\_\_**

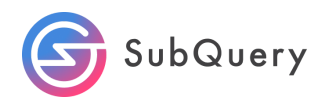

## Table of Contents

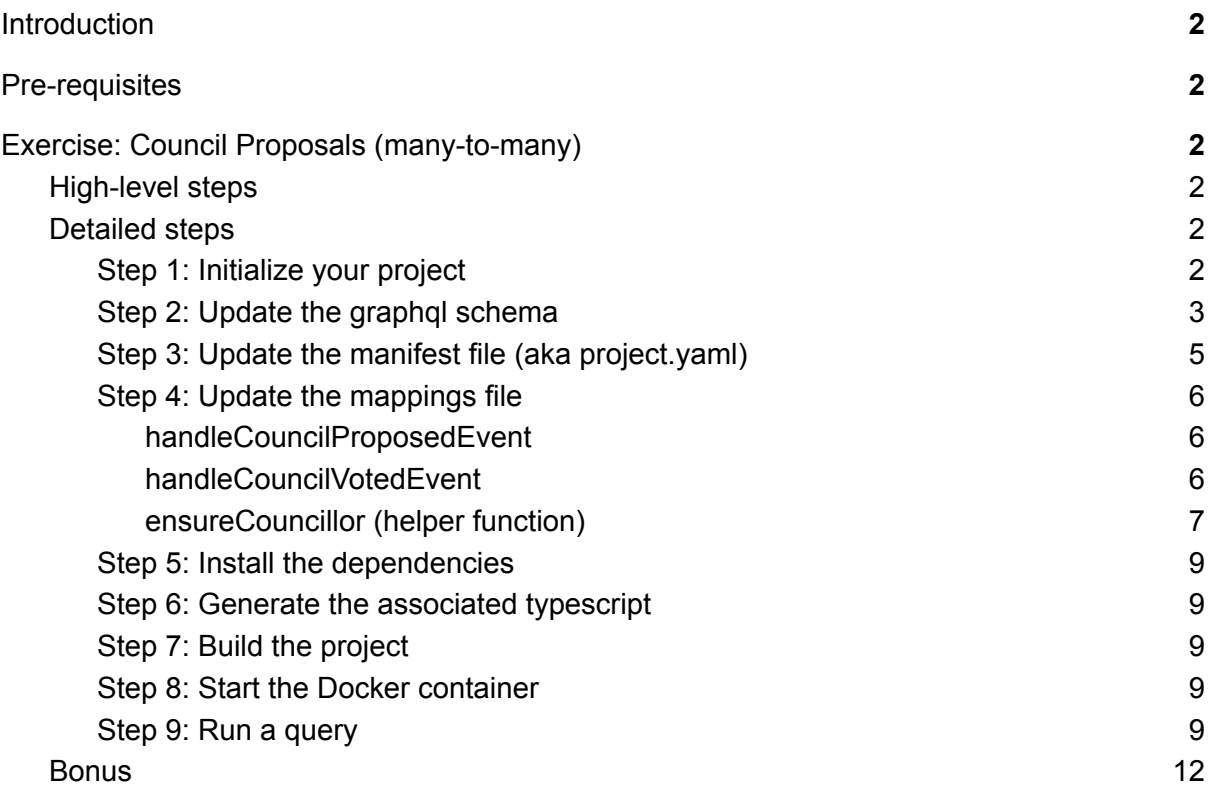

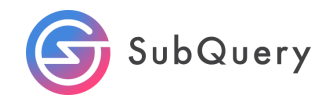

## <span id="page-2-0"></span>**Introduction**

Here we will take the starter project and focus on understanding how many-to-many relationships work. We will create a project that allows us to query for the number of votes that councillors have made and how many votes a given proposal has received.

To learn more about the Polkadot governance structure, please refer to: https://polkadot.network/blog/a-walkthrough-of-polkadots-governance/

## <span id="page-2-1"></span>Pre-requisites

<span id="page-2-2"></span>Completion of Module 2

# Exercise: Council Proposals (many-to-many)

## <span id="page-2-3"></span>High-level steps

- 1. Initialise the starter project
- 2. Update your mappings, manifest file and graphql schema file by removing all the default code except for the handleEvent function.
- 3. Generate, build and deploy your code
- 4. Deploy your code in Docker
- 5. Query for address balances in the playground

### <span id="page-2-4"></span>Detailed steps

#### <span id="page-2-5"></span>Step 1: Initialize your project

The first step in creating a SubQuery project is to create a project with the following command:

```
~/Code/subQuery$ subql init
Project name [subql-starter]: council-proposal
? Select a network Polkadot
? Select a template project subgl-starter Starter project for
subquery
Cloning project... done
RPC endpoint: [wss://polkadot.api.onfinality.io/public-ws]:
Git repository [https://github.com/subquery/subql-starter]:
Fetching network genesis hash... done
Author [Ian He & Jay Ji]:
Description [This project can be use as a starting po...]:
```
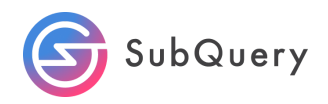

Version [0.0.4]: License [MIT]: Preparing project... done council-proposal is ready

#### <span id="page-3-0"></span>Step 2: Update the graphal schema

Let's first create an entity called "Proposals". This proposal is an event of type council. In other words, we are interested in extracting data from the council event. Visit <https://polkadot.js.org/docs/substrate/events#council> for more information.

Within the council event, we are going to focus on the "proposed" method. The proposed method is defined as:

*" A motion (given hash) has been proposed (by given account) with a threshold (given MemberCount). [account, proposal\_index, proposal\_hash, threshold]" - [source](https://polkadot.js.org/docs/substrate/events#proposedaccountid32-u32-h256-u32)*

We can therefore add the following fields: id, index, hash, voteThreshold and block to our entity.

> id => *account* index => *proposal\_index* hash => *proposal\_hash* voteThreshold => *threshold* block => *Not part of proposed method but useful to extract*

Next, let's create an entity object called Councillor. This object will simply hold the number of votes each councillor has made. This can be thought of as a simple table like below:

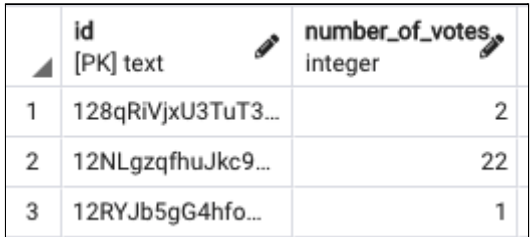

Finally, let's create a VoteHistory entity. This will be another [council](https://polkadot.js.org/docs/substrate/events#council) event using the [voted](https://polkadot.js.org/docs/substrate/events#votedaccountid32-h256-bool-u32-u32) method defined as:

*"A motion (given hash) has been voted on by a given account, leaving a tally (yes votes and no votes given respectively as MemberCount). [account, proposal\_hash, voted, yes, no]"*

We can therefore add the following fields: id, proposalHash, approvedVote, councillor, votedYes, votedNo, and block to our entity.

id => *account*

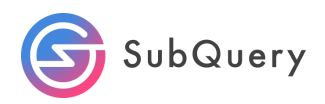

**proposalHash => Proposal** approvedVote => *voted* **Councillor => Councillor** votedYes => *yes* votedNo => *no* block => *Not part of proposed method but useful to extract*

Note that for proposalHash, we are specifying the type as the proposal entity. We also introduced a new field called Councillor and gave that a type of Councillor. What this has effectively done is created a table where these two columns are references to their respective tables.

This means that the VoteHistory entity or VoteHistory database table can link the Councillor entity to the Proposal entity thereby creating what can be considered as a many to many relationship.

A councillor can vote for many proposals and a proposal will have many votes is effectively what this all means.

The schema file should look like this:

```
type Proposal @entity {
 id: ID!
 index: String!
 account: String
 hash: String
 voteThreshold: String
 block: BigInt
}
type VoteHistory @entity {
 id: ID!
 proposalHash: Proposal
 approvedVote: Boolean!
 councillor: Councillor
 votedYes: Int
 votedNo: Int
 block: Int
}
type Councillor @entity {
 id: ID!
 numberOfVotes: Int
}
```
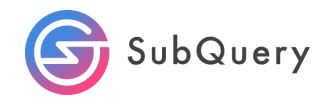

#### <span id="page-5-0"></span>Step 3: Update the manifest file (aka project.yaml)

Update the manifest file to only include two Event handlers and update the filter method to council/Proposed and council/Voted.

```
specVersion: 0.2.0
name: council-proposal
version: 0.0.4
description: >-
 This project can be use as a starting point for developing your
SubQuery
 project
repository: 'https://github.com/subquery/subql-starter'
schema:
 file: ./schema.graphql
network:
 endpoint: 'wss://polkadot.api.onfinality.io/public-ws'
 genesisHash:
'0x91b171bb158e2d3848fa23a9f1c25182fb8e20313b2c1eb49219da7a70ce90c3'
dictionary: https://api.subquery.network/sq/subquery/dictionary-polkadot
dataSources:
  - kind: substrate/Runtime
   startBlock: 1
   mapping:
     file: ./dist/index.js
     handlers:
        - handler: handleCouncilProposedEvent
          kind: substrate/EventHandler
          filter:
            module: council
            method: Proposed
        - handler: handleCouncilVotedEvent
          kind: substrate/EventHandler
          filter:
            module: council
           method: Voted
```
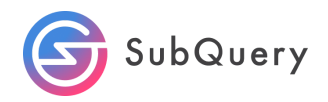

#### <span id="page-6-0"></span>Step 4: Update the mappings file

<span id="page-6-1"></span>handleCouncilProposedEvent

This mappings file will contain three functions. Let's call the first function "handleCouncilProposedEvent".

We can access the values of the event with the following code:

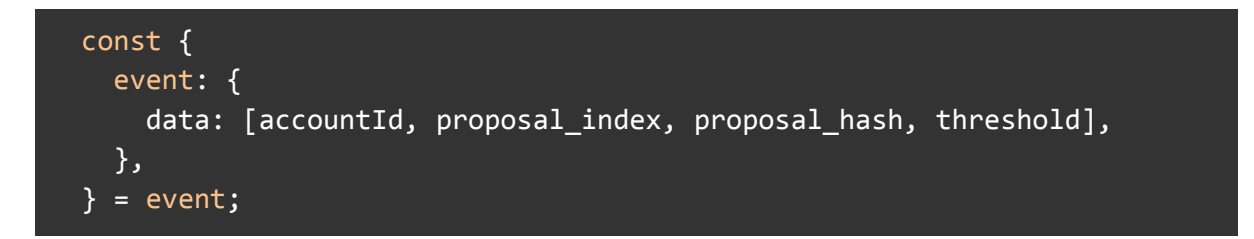

Then we instantiate a new Proposal object,

const proposal = new Proposal(proposal hash.toString());

and then assign each of the events to a variable in the Proposal object and save it.

```
proposal.index = proposalindex.toString();proposal.account = accountId.toString();proposal.hash = proposal_hash.toString();
proposal.voteThreshold = threshold.toString();
proposal.block = event.block.block.header.number.toBigInt();
await proposal.save();
```
#### <span id="page-6-2"></span>handleCouncilVotedEvent

This function follows a similar format of handleCouncilProposedEvent from above. The event parameters are first obtained,

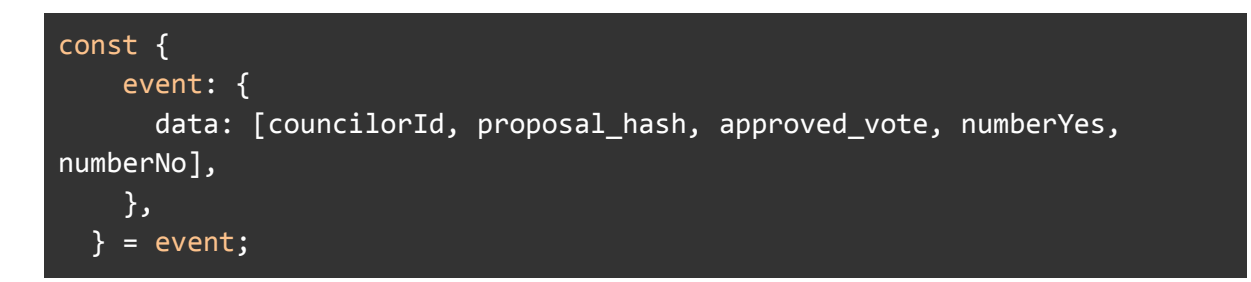

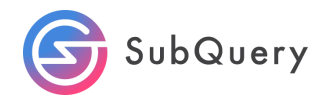

but before storing the values into the voteHistory object, a helper function is used to check if the councillorId already exists.

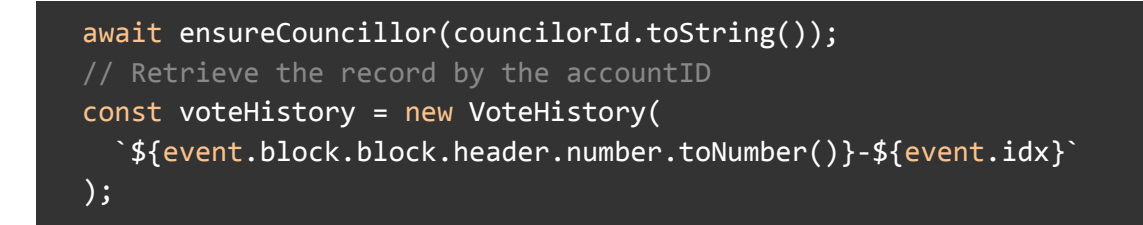

#### <span id="page-7-0"></span>ensureCouncillor (helper function)

This helper function checks if the councillor entity exists. If it does NOT exist, a new one is created and the number of votes is set to zero. Otherwise, the number of votes is incremented by one.

```
async function ensureCouncillor(accountId: string): Promise<void> {
 // ensure that our account entities exist
 let councillor = await Councillor.get(accountId);
 if (!councillor) {
   councillor = new Councillor(accountId);
   councillor.numberOfVotes = 0;
 }
 councillor.numberOfVotes += 1;
  await councillor.save();
```
The complete mapping files look like the following:

```
import { SubstrateEvent } from "@subql/types";
import { bool, Int } from "@polkadot/types";
import { Proposal, VoteHistory, Councillor } from "../types/models";
export async function handleCouncilProposedEvent(event: SubstrateEvent):
Promise<void> {
 const {
   event: {
      data: [accountId, proposal index, proposal hash, threshold],
   },
 } = event;
 const proposal = new Proposal(proposal hash.toString());
  proposal.index = proposalindex.toString();proposal.ccount = accountId.toString();proposal.hash = proposal_hash.toString();
```
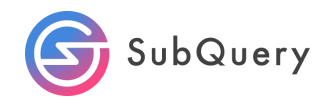

```
proposal.voteThreshold = threshold.toString();
 proposal.block = event.block.block.header.number.toBigInt();
 await proposal.save();
}
export async function handleCouncilVotedEvent(event: SubstrateEvent):
Promise<void> {
 // logger.info(JSON.stringify(event.event.data));
 const {
   event: {
      data: [councilorId, proposal hash, approved vote, numberYes,
numberNo],
   },
 } = event;await ensureCouncillor(councilorId.toString());
 // Retrieve the record by the accountID
 const voteHistory = new VoteHistory(
    `${event.block.block.header.number.toNumber()}-${event.idx}`
 );
 voteHistory.proposalHashId = proposal hash.toString();
 voteHistory.approvedVote = (approved_vote as bool).valueOf();
 voteHistory.councillorId = councilorId.toString();
 voteHistory.votedYes = (numberYes as Int).toNumber();
 voteHistory.votedNo = (numberNo as Int).toNumber();
 voteHistory.block = event.block.block.header.number.toNumber();
 // logger.info(JSON.stringify(voteHistory));
 await voteHistory.save();
}
async function ensureCouncillor(accountId: string): Promise<void> {
 // ensure that our account entities exist
 let councillor = await Councillor.get(accountId);
 if (!councillor) {
   councillor = new Councillor(accountId);
   councillor.numberOfVotes = 0;
 }
 councillor.numberOfVotes += 1;
 await councillor.save();
}
```
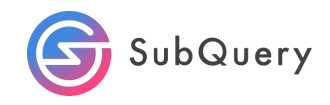

<span id="page-9-0"></span>Step 5: Install the dependencies

Install the node dependencies by running the following commands:

yarn install

OR

npm install

<span id="page-9-1"></span>Step 6: Generate the associated typescript

Next, we will generate the associated typescript with the following command:

yarn codegen

OR

npm run-script codegen

<span id="page-9-2"></span>Step 7: Build the project

The next step is to build the project with the following command:

yarn build

OR

npm run-script build

<span id="page-9-3"></span>This bundles the app into static files for production.

Step 8: Start the Docker container

Run the docker command to pull the images and to start the container.

docker-compose pull && docker-compose up

<span id="page-9-4"></span>Step 9: Run a query

Once the docker container is up and running, which could take a few minutes, open up your browser and navigate to [localhost:3000](http://localhost:3000).

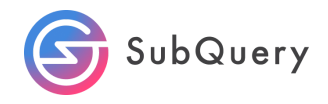

This will open up a "playground" where you can create your query. Copy the example below.

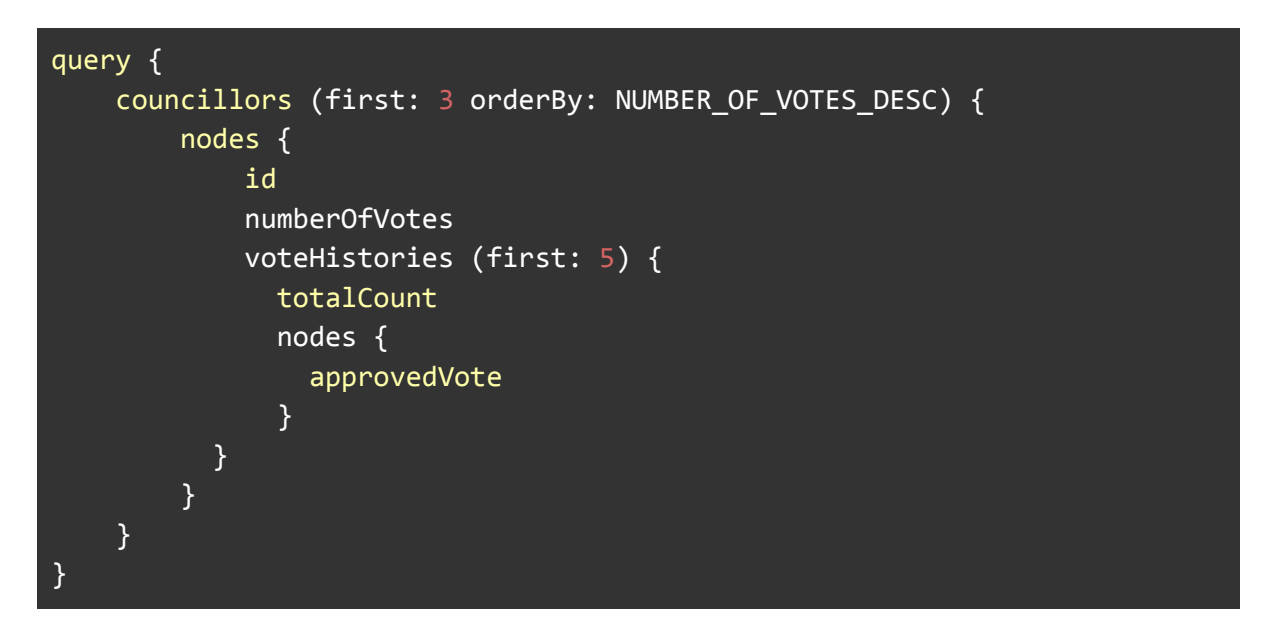

This will query the councillors, and for each councillor return the number of votes and for each councillor also return the totalCount and the number of approved votes as can be seen below.

```
{
  "data": {
    "councillors": {
      "nodes": [
        {
          "id": "12hAtDZJGt4of3m2GqZcUCVAjZPALfvPwvtUTFZPQUbdX1Ud",
          "numberOfVotes": 61,
          "voteHistories": {
            "totalCount": 61,
            "nodes": [
              {
                 "approvedVote": true
              },
              {
                 "approvedVote": true
              },
              {
                 "approvedVote": true
              },
              {
                 "approvedVote": true
              },
              {
```
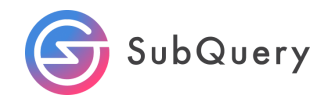

```
"approvedVote": true
      }
   ]
  }
},
{
  "id": "1363HWTPzDrzAQ6ChFiMU6mP4b6jmQid2ae55JQcKtZnpLGv",
  "numberOfVotes": 60,
  "voteHistory": {
    "totalCount": 60,
    "nodes": [
      {
        "approvedVote": true
      },
      {
        "approvedVote": true
      },
      {
        "approvedVote": true
      },
      {
        "approvedVote": true
      },
      {
        "approvedVote": true
      }
    ]
 }
},
{
  "id": "12NLgzqfhuJkc9mZ5XUTTG85N8yhhzfptwqF1xVhtK3ZX7f6",
  "numberOfVotes": 56,
  "voteHistory": {
    "totalCount": 56,
    "nodes": [
      {
        "approvedVote": true
      },
      {
        "approvedVote": true
      },
      {
        "approvedVote": true
      },
      {
        "approvedVote": true
```
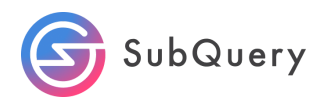

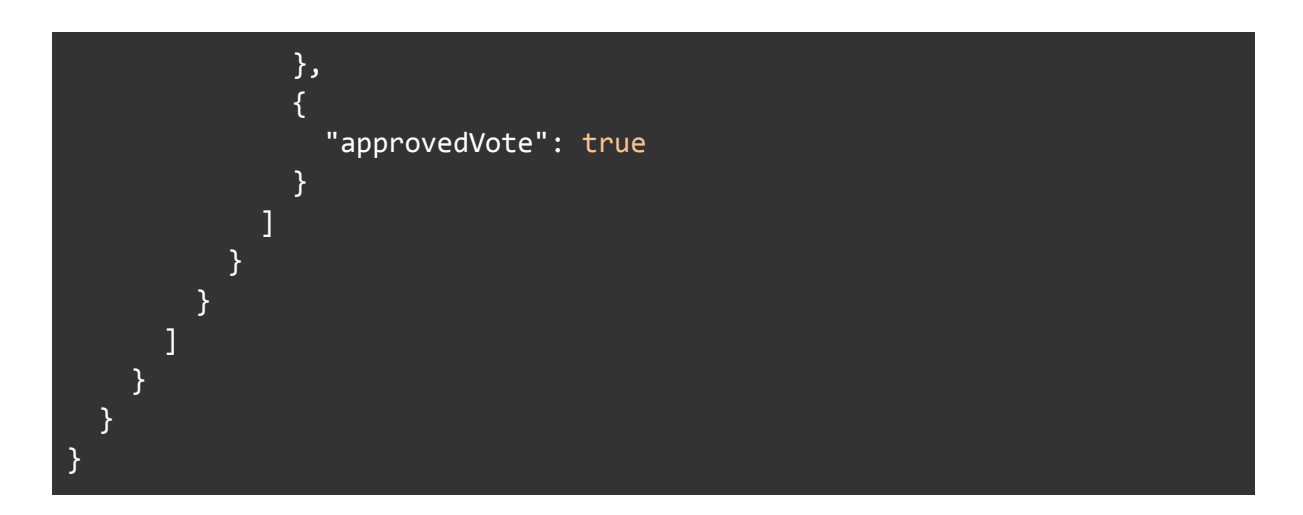

#### <span id="page-12-0"></span>Bonus

Including a reverse lookup on the schema file will allow us to customise the fields that we can query on.

```
type Proposal @entity {
 id: ID!
 index: String!
 account: String
 hash: String
 voteThreshold: String
 block: BigInt
 voteHistory_p: [VoteHistory] @derivedFrom(field: "proposalHash")
}
type VoteHistory @entity {
 id: ID!
 proposalHash: Proposal
 approvedVote: Boolean!
 councillor: Councillor
 votedYes: Int
 votedNo: Int
 block: Int
}
type Councillor @entity {
 id: ID!
 numberOfVotes: Int
 voteHistory_c: [VoteHistory] @derivedFrom(field: "councillor")
}
```
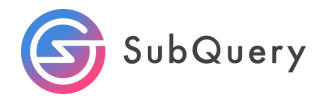

By adding voteHistory\_p and voteHistory\_b, voteHistories becomes voteHistory\_c for example in the screenshot below.

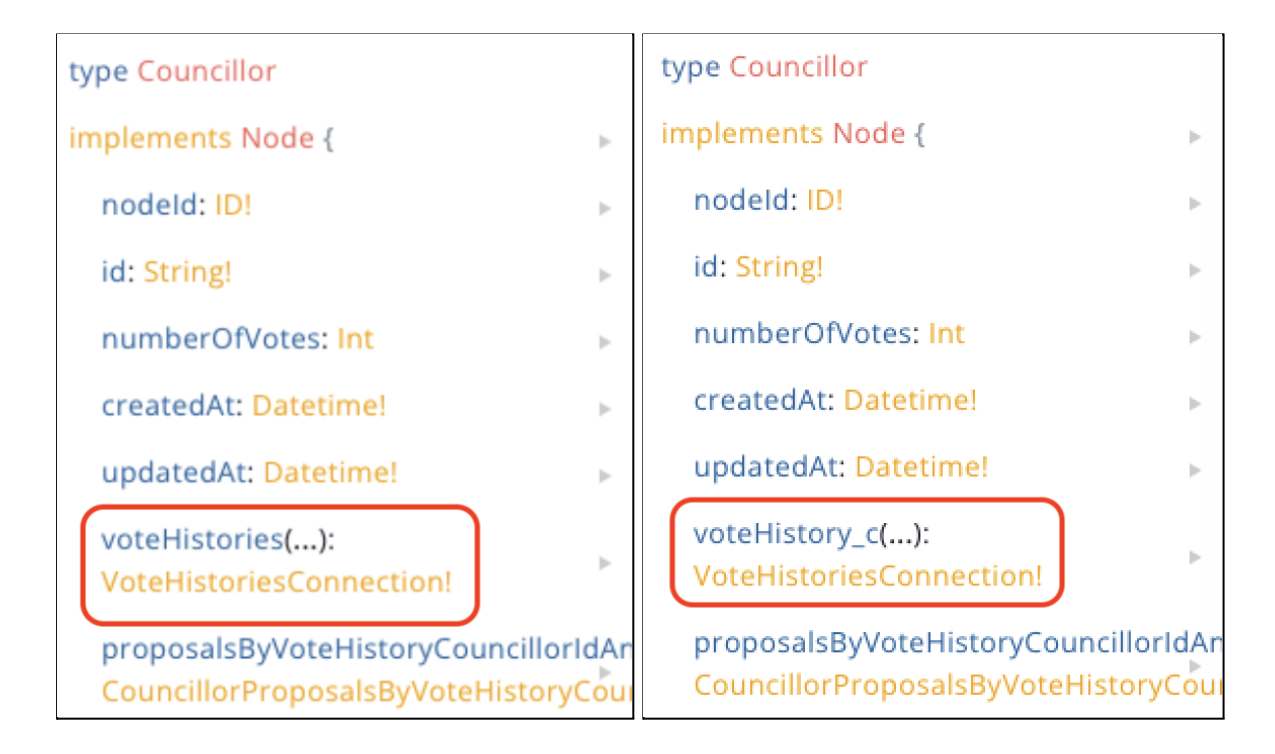